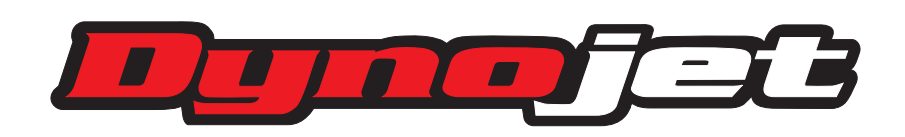

# Universal Ignition Quick Shifter

*4-112 Technical Manual*

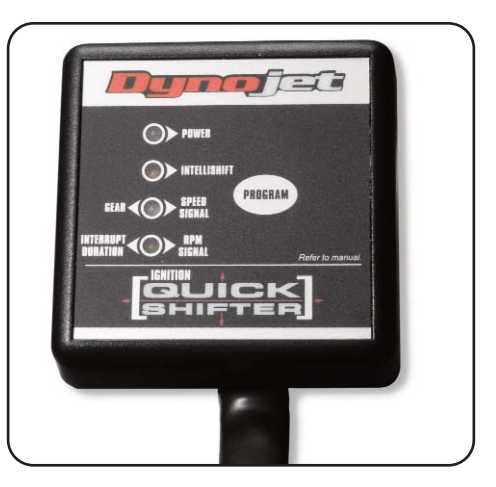

# Der Dynojet Stand Alone Quickshifter mit Intellishiftfunktion

Der Dynojet Stand Alone Quickshifter verfügt über eine sogenannte Intellishift Funktion.

## Was ist Intellishift?

Intellishift bedeutet eine Erhöhung oder Verkürzung der Schaltunterbrechungszeit abhängig von der Motordrehzahl, oder der Motordrehzahl in Verbindung mit der Wahl des eingelegten Ganges.

Bei Verwendung der Intellishiftfunktion über Motordrehzahl muss die DQS Kontrolleinheit ein stabiles Drehzahlsignal erhalten. Abhängig von der Motordrehzahl variiert die Schaltunterbrechungszeit. Diese Anpassung wird (nach Kalibrierung der Motordrehzahl) von der Kontrolleinheit automatisch ausgeführt. Die Unterbrechungszeit wird, je nach Motordrehzahl (unabhängig von der Wahl des eingelegten Ganges) verkürzt oder verlängert. Das Anschlussschema der Kontrolleinheit entnehmen sie bitte der Installationsanleitung.

Bei Intellishiftfunktion über Motordrehzahl und Gang variiert die Unterbrechungszeit zusätzlich über die Wahl des eingelegten Ganges. Das jeweilige Fahrzeug muss hierzu allerdings einen elektronischen Geschwindigkeitssensor besitzen. Das Anschlussschema der Kontrolleinheit entnehmen sie bitte der Installationsanleitung .Der Dynojet Stand Alone Quickshifter bietet eine Vielzahl von Installationmöglichkeiten.

In der Regel wird der DQS an der Zündanlage (Zündspulen) des jeweiligen Fahrzeuges angeschlossen. Unterschieden wird hier zwischen Coil on plugs (Zündspulen auf Kerzensteckern), oder herkömmlichen Zündanlagen mit Doppelzündspulen.

CDI (Capacitive Discharge Ignition) Zündanlagen, neuerer Bauart, verlangen ein anderes Einbauschema als herkömmliche Zündanlagen. Vergewissern sie sich, vor dem Einbau des DQS, mit welchem Zündsystem ihr Fahrzeug ausgerüstet ist. Anschlusspläne finden sie in der folgenden Installationsanleitung.

Es ist ebenfalls möglich den DQS an den Einspritzdüsen anzuschliessen, allerdings darf das Fahrzeug dann nur über eine Einspritzdüse pro Zylinder verfügen. Ein Anschlussdiagramm (zum Anschluss an die Einspritzdüsen) befindet sich ebenfalls in dieser Installationsanleitung.

# **Sicherheit**

Bei der Installation des Quickshifters sollte das Motorrad auf einem Montageständer stehen und gegen unbeabsichtigtes Wegrollen gesichert sein. Die Zündung muss, während der gesamten Montage des DQS ,ausgeschaltet sein!

Die Zündung darf nur eingeschaltet werden wenn es in der Installationsanleitung verlangt wird! Zusätzlich empfehlen wir, bei der Montage des DQS, das Massekabel der Batterie abzuklemmen.

# Vor der Installation des DQS die Anleitung sorgfältig durchlesen

Lassen Sie sich Zeit! Bei Montage der DQS-Kontrolleinheit darauf achten das die Einheit weder starken Vibrationen, noch grosser Hitze ausgesetzt wird. Bei Montage der Einheit mit Klebepads müssen die Klebeflächen vorher sorgfältig entfettet bzw. gereinigt werden. Beim verlegen der Kabel beachten dass sie weder geknickt, gequetscht oder durch scharfe Kanten beschädigt werden können. Sollten sie die mitgelieferten Plug and Play Steckerverbindungen nicht verwenden können ,sollten die Kabelverbindungen professionell verlötet und mit Schrumpfschlauch überzogen werden.

Universal Ignition Quick Shifter*- <sup>1</sup>*

## Installation der DJ-QS Quickshifter Kontrolleinheit

Lokalisieren Sie eine flache Oberfläche an der sie die DQS Kontrolleinheit montieren können. Die Einheit darf weder starken Vibrationen noch grosser Hitze ausgesetzt sein! Die Einheit sollte erst befestigt werden wenn alle Komponenten des DQS am Fahrzeug angeschlossen sind.

# Wichtige Vorabinformationen

Sollte ihr Fahrzeug mit ``Coil on plugs`` Zündspulen (Zündspulen auf Kerzensteckern) ausgerüstet sein, so sind diese in der Regel von den Herstellern Mitsubishi oder Denso. Bei diese Spulen können, in der Regel, die mitgelieferten Adapterstecker verwendet werden. Sollte, bei Verwendung der Adapterstecker, die DQS Kontrolleinheit nicht mit Strom versorgt werden so liegt es an den unterschiedlichen Versionen dieser Spulen.Fehlerhafte Montage der Adapterstecker kann zu Fehlzündungen oder Versagen der Intellishiftfunktion der Kontrolleinheit führen. *Bitte beachten sie Diagramm A*

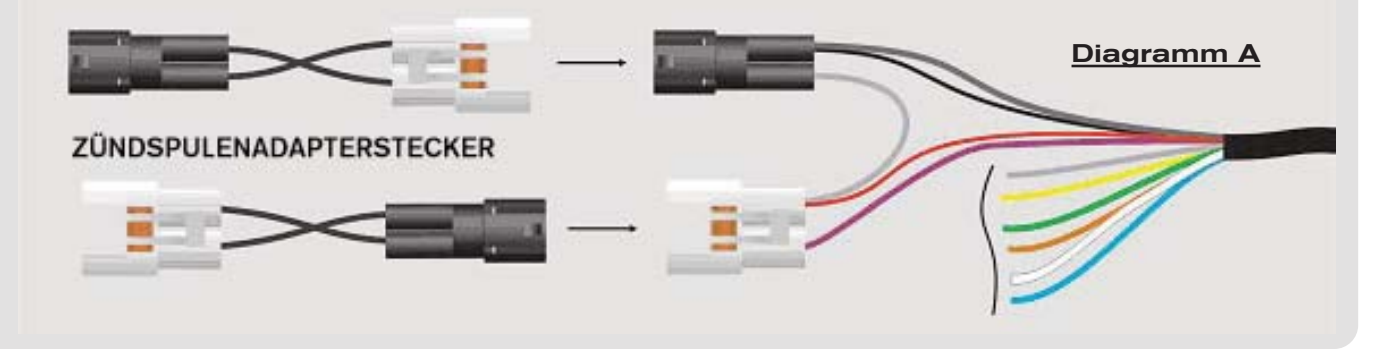

A. Verlegen sie den Kabelbaum mit den 4 WEISSEN und SCHWARZEN Steckern in die Nähe der Zündspulen. Ziehen sie den Fahrzeugstecker von der Zündspule ab. Verbinden sie den Adapterkabelbaum Inline mit dem Fahrzeugstecker,der Zündspule und der DQS Kontrolleinheit.Wiederholen sie diesen Schritt mit den restlichen Zündspulen.

BEACHTEN: Sollte ihr Fahrzeug mit herkömmlichen Doppelzündspulen ausgerüstet sein bitte wie folgend beschrieben vorgehen:Schneiden sie die Stecker am Ende des DQS Kabelbaumes ab und schliessen (wie in Diagramm B, Zündspulen,abgebildet) das jeweils erforderliche Kabel des DQS Kabelbaumes an der Signalseite der Zündspule an. Die vorher an der Zündspule angeschlossenen Signalkabel (von der ECU kommend) ebenfalls, wie in Diagramm B abgebildet, am DQS Kabelbaum anschliessen.

Das dünnere ROTE Kabel (vorher an Stecker 1 des DQS Kabelbaumes) muss an 12 Volt+, über Zündung geschaltet (d.h. nur stromführend wenn Zündung angeschaltet ist), angeschlossen werden.

Es ist ebenfalls möglich die DQS Kontrolleinheit an den Einspritzdüsen anzuschliessen. Hierzu wird der DQS Kabelbaum ebenfalls an die Signalseite der Einspritzdüsen angeschlossen. Ein Schaltschema hierzu finden sie in Diagramm B, Einspritzdüsen. Das dünnere ROTE Kabel (vorher an Stecker 1 des DQS Kabelbaumes) muss an 12 Volt+, über Zündung geschaltet (d.h. nur stromführend wenn Zündung angeschaltet ist), angeschlossen werden.

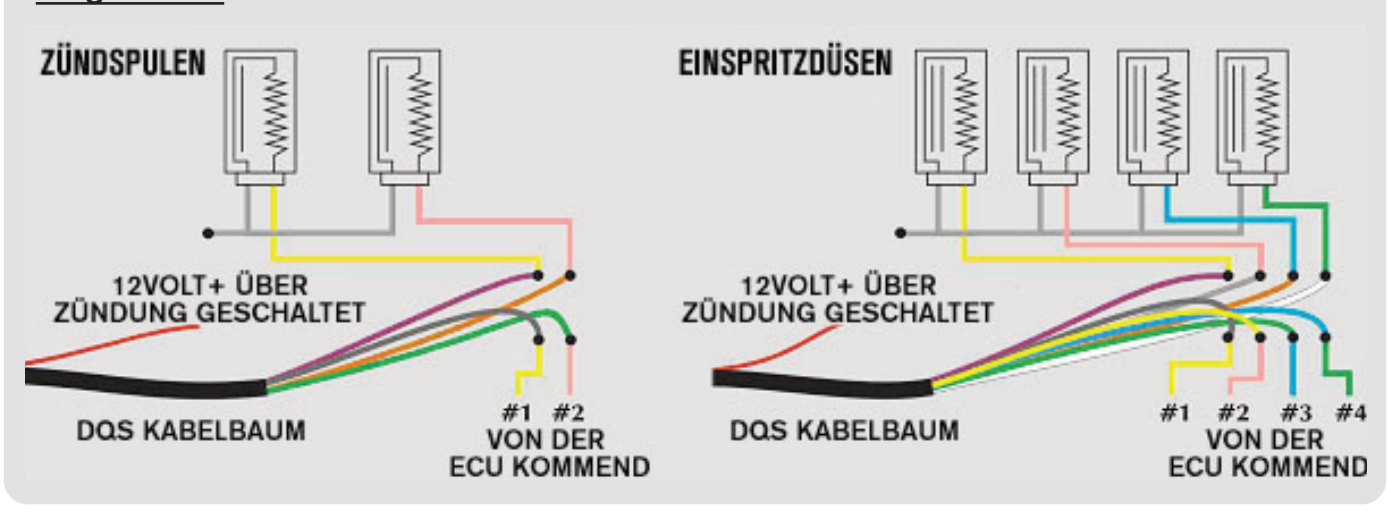

# Diagramm B

ACHTUNG! Fahrzeugen mit CDI Zündanlage arbeiten mit höhere Betriebsspannung, die von der ECU bereitgestellt wird. Die 12V Zuleitung der DQS Kontrollbox muss daher auf anderem Wege erfolgen. Es spielt hierbei keine Rolle ob das Fahrzeug mit Doppelspulen oder Coil on Plugs ausgerüstet ist. Das Rote Kabel (Stecker 1 des DQS Kabelbaumes ) muss aus dem Stecker entfernt werden und an eine 12Volt+ (über Zündung geschaltete) Zuleitung gelegt werden. Um eine grössere Kabellänge zu erreichen kann das ROTE Kabel aus der Ummantelung des DQS Kabelbaumes zurückgezogen werden. Um diese Arbeit zu erleichtern ist das ROTE Kabel an einer Stelle des Kabelbaumes als Schleife (siehe Diagramm C) gelegt. Sollte dieser Arbeitsschritt nicht ausgeführt werden könnte es zu Fehlzündungen an der Zündspule mit Anschluss Stecker 1 kommen.

BEACHTEN Falls die DQS Kontrollbox kein stabiles Drehzahlsignal erhält, besteht die Möglichkeit das dünne SCHWARZE Kabel an das original Signalkabel des Drehzahlmesseranschlusses (des jeweiligen Fahrzeuges) anzuschliessen. Ein stabiles Drehzahlsignal ist erforderlich um die Intellishiftfunktion zu ermöglichen. Hierzu muss das dünne SCHWARZE Kabel von Stecker 2 des DQS Kabelbaumes entfernt und am jeweiligen Signalkabel (des Fahrzeugs) angeschlossen werden (nötigenfalls Schaltplan des Fahrzeuges studieren). Näheres hierzu finden sie ebenfalls auf Seite 4,Beachten2. Um eine grössere Kabellänge zu erreichen kann das SCHWARZE Kabel aus der Ummantelung des DQS Kabelbaumes zurückgezogen werden. Um diese Arbeit zu erleichtern ist das SCHWARZE Kabel an einer Stelle des Kabelbaumes als Schleife (siehe Diagramm C) gelegt. Näheres hierzu finden sie ebenfalls auf Seite 4, Beachten2.

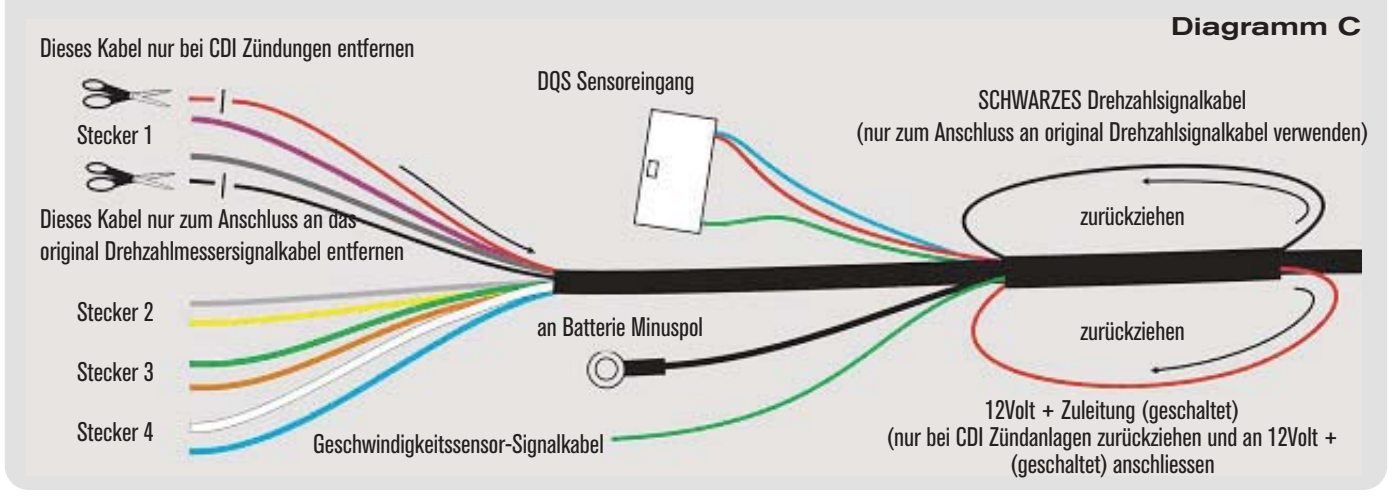

- B. Das SCHWARZE Kabel mit Ringanschluss am Minuspol der Batterie anschliessen.
- C. Das GRÜNE Geschwindigkeitssensorsignalkabel (falls Intellift mit Gangauswahl gewünscht) des DQS Kabelbaumes am Geschwindigkeitssensor des Fahrzeugs anschliessen. Normalerweise besitzen diese Sensoren 3 Kabel. 1x Massekabel. 1x +5 Volt bis 12 Volt Kabel und ein Signalkabel welches am Fahrzeugtachometer angeschlossen ist.
- D. Zur Überprüfung, ob die DQS Kontrolleinheit mit Strom versorgt wird ist die Zündung einzuschalten und der Motor zu starten. Die BLAUE Led Anzeige (Diagramm1/POWER) sollte jetzt permanent leuchten. Die ORANGE Led Anzeige (Intellishift) der Kontrolleinheit kann ebenfalls leuchten. Ist die Stromversorgung sichergestellt Zündung wieder ausschalten.

BEACHTEN 1: Sollte die BLAUE Led Anzeige (POWER) nicht aufleuchten, überprüfen sie bitte die korrekte Verkabelung der Zündspulenadapter. Überprüfen sie ebenfalls ob es sich bei ihrer Zündanlage um eine CDI Zündanlage handelt. Sollte es sich um eine CDI Zündanlage handeln so stellen sie sicher das das dünne ROTE Kabel an einer über Zündung geschaltete 12Volt + Zuleitung angeschlossen ist.Siehe Diagramm A.

## Diagramm 1

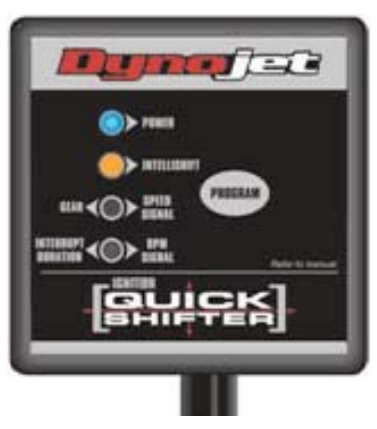

E. Zur Überprüfung, ob die DQS Kontrolleinheit ( zum Betreiben mit Gangauswahl) alle erforderlichen Signale erhält, empfiehlt es sich einen Leistungsprüfstand zu verwenden. Es ist ebenfalls möglich einen Montageständer zu verwenden. Hierbei ist äusserste Vorsicht oberstes Gebot !

Starten sie den Motor und legen den 2ten Gang ein. Das Hinterrad muss drehen. Während das Hinterrad dreht muss die GELBE Led Anzeige (GEAR/SPEED SIGNAL) blinken. Die ROTE Led Anzeige (Interrupt Duration/RPM Signal) muss, synchron zur Motordrehzahl, ebenfalls blinken. Dieser Check ist wichtig um die Intellishiftfunktion zu ermöglichen. Die Kontrolleinheit ``sucht`` hier nach den jeweiligen Signalen. Sollten beide Leds korrekt blinken, Motor ausschalten. Fahren sie fort mit General Programming auf Seite 4, Diagramm 2.

BEACHTEN 2 Sollte die ROTE Led Anzeige nicht synchron zur Motordrehzahl blinken, so liefert die Zündanlage kein stabiles Drehzahlsignal. Das dünne SCHWARZE Kabel muss vom Stecker des DQS Kabelbaumes entfernt und an das Drehzahlmessersignalkabel (des Fahrzeugs) angeschlossen werden.

Sollten sie einen der in ``Beachten1/2`` Schritte ausführen müssen, muss zur Überprüfung Schritt E wiederholt werden.

ACHTUNG: Sollte die ROTE Led Anzeige (Interrupt Duration/RPM Signal) immer noch nicht synchron zur Motordrehzahl blinken so ist die Intellishiftfunktion nicht möglich. Auf Seite 7 finden sie die Anleitung zu ```Basic Quickshifting ohne Intellishift``.

# GENERAL PROGRAMMING

1a Drücken und Halten sie den ``Program`` Button. Starten sie den Motor. Lösen sie den ``Program`` Button. Die BLAUE (Power) Led Anzeige sollte nun permanent leuchten. Die ORANGE (INTELLISHIFT) Led Anzeige sollte jetzt synchron zu Motordrehzahl blinken. Die Gelbe und ROTE Led Anzeige (Diagramm 3) sollte nicht leuchten.

#### Einstellen der Intellishiftfunktion

1b Drehen sie den Motor bis zur Hälfte der Höchstdrehzahl .``Halten`` sie den Motor nun stabil auf dieser Drehzahl. Hierzu braucht kein Gang eingelegt werden. Drücken sie nun den ``Program`` Button einmal. Schliessen sie den Gasgriff und lassen die Drehzahl auf Leerlaufdrehzahl ``fallen``. Drücken sie nun wieder den ``Program`` Button für ca. 4 Sekunden bis die GELBE ``GEAR/SPEED SIGNAL`` Led Anzeige konstant leuchtet. Den ``PROGRAM`` Button lösen.Die GELBE LED Anzeige sollte nun für ca. 4 Sekunden leuchten,dann erlöschen und dann einmal blinken. Dieses indiziert das der 1te Gang nun programmiert werden muss. Die GELBE Led Anzeige blinkt so lange (jeweils einmal) auf bis der 1te Gang programmiert (siehe Diagramm 4) wurde.

BEACHTEN: Sollten sie Intellishift, ohne Gangauswahl, verwenden wollen wird die Intellishiftfunktion (über Motordrehzahl) trotzdem einwandfrei funktionieren. Sollte dieses der Fall sein einfach den Motor ausschalten. Dadurch wird keine weitere Programmierung erforderlich. Ihr Quickshiftersystem ist nun einsatzbereit.

Sollten sie die die DQS Kontrolleinheit mit Gangauswahl verwenden wollen, so folgen sie bitte den nächsten Schritten.

#### Diagramm 2

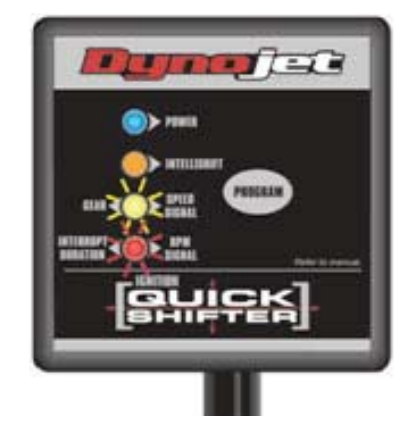

# Diagramm 3

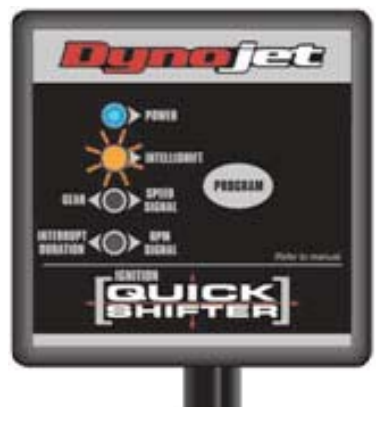

#### Diagramm<sub>4</sub>

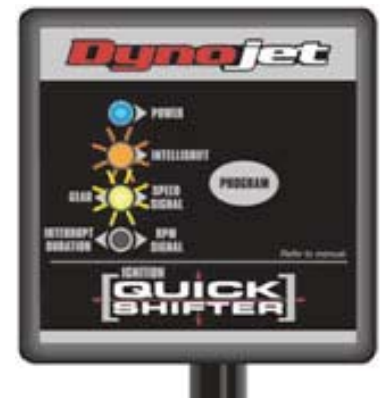

2. Legen sie den 1ten Gang und lösen die Kupplung. Beschleunigen sie nun den Motor bis zur Hälfte der Höchstdrehzahl. Halten sie die Drehzahl nun konstant. Drücken sie den "PROGRAM" Button einmal. Die GELBE Led Anzeige sollte nun zweimal blinken. Dies indiziert das der 2te Gang nun programmiert werden muss. Legen sie den 2ten Gang ein und beschleunigen den Motor wieder bis zur Hälfte der Höchstdrehzahl. Halten sie die Drehzahl wieder konstant.

Den ``PROGRAM`` Button wieder einmal drücken. Wiederholen sie diese Schritte für die restlichen Gänge bis zum letzten (üblicherweise 6 Gänge) Gang. Die GELBE Led Anzeige leuchtet nun konstant. Den ``PROGRAM`` Button nun für min. 4 Sekunden gedrückt halten um die Settings zu bestätigen.

Die ROTE Led Anzeige leuchtet nun für ca. 4 Sekunden und erlischt dann. Ihr DQS arbeitet nun mit der untenstehenden werkseitigen Einstellung für die einzelnen Gänge.

3. Motor ausschalten,die Einstellungen werden nun gespeichert.

#### Technische Information

Wir empfehlen an dieser Stelle keine weiteren Einstellungen mehr vorzunehmen. Das Basis Setup für die einzelnen Gänge können sie der untenstehenden Auflistung entnehmen. Diese Unterbrechungszeiten sind ``kürzer`` als bei anderen Quickshiftersystemen, haben sich jedoch hervorragend bewährt. Intellishift erlaubt kürzere Unterbrechungszeiten für ``sauberes,ruckfreies`` Schalten.

#### **Basissetup**

#### 1ter Gang-60ms, 2ter Gang-53ms, 3ter Gang-53ms, 4ter Gang-48 ms, 5ter Gang 48ms, 6ter Gang-48 ms.

Selbstverständlich können diese Einstellungen geändert werden. Näheres finden sie unter FINE TUNING.

#### **FINE TUNING**

Beispiel- *Sie möchten die Unterbrechungszeit für den 1ten Gang ändern.*

- 1a. Halten sie den ``PROGRAM`` Button gedrückt. Schalten sie die Zündung und den Motor ein. Lösen sie den Button. Die BLAUE Led Anzeige leuchtet konstant und die ORANGE Intellishift Led Anzeige sollte (siehe Diagramm 5) blinken.
- 1b. Um diesen Programmiermodus zu erreichen drücken sie den ``PROGRAM`` Button für ca. 3 Sekunden bis die GELBE Led Anzeige leuchtet. Den Button nun loslassen -siehe Diagramm 6.
- 1c. Um den Gangprogrammierungsmodus zu überspringen und in den Unterbrechungszeitmodus zu gelangen wie folgt beschrieben vorgehen. Den ``PROGRAM`` Button erneut für ca. 3 Sekunden gedrückt halten bis die GELBE Led Anzeige einmal aufblinkt. Dies indiziert das die Schaltzeitunterbrechung des 1ten Ganges nun programmiert werden kann. Die ROTE Led Anzeige sollte nun ebenfalls für 3 Sekunden aufleuchten und dann erlöschen. Dies bestätigt das sie nun im Einstellmodus für die Schaltzeitunterbrechung sind.

BEACHTEN 1 Sollte die ROTE Led Anzeige zu diesem Zeitpunkt nicht kurz aufleuchten, so wird die Schaltzeitunterbrechung auf der Basiseinstellung belassen. Eine Änderung der Unterbrechungszeit ist dann nicht möglich.

#### Diagramm 5

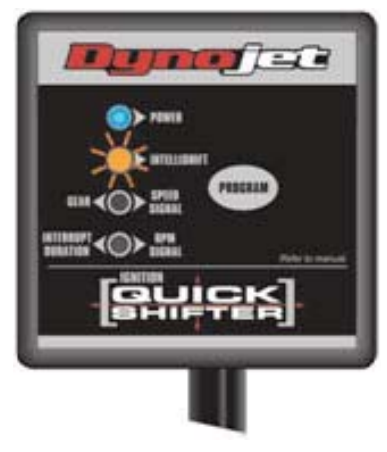

# Diagramm 6

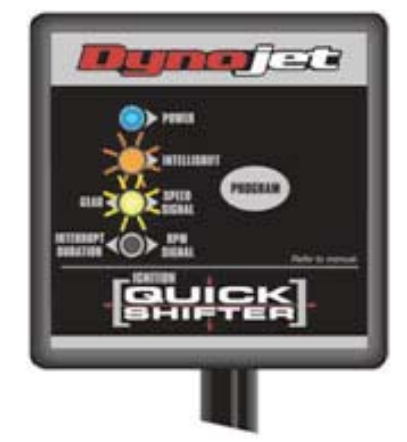

BEACHTEN 2: Nachdem die GELBE Led Anzeige einmal aufgeblinkt ist kann die Schaltzeitunterbrechung, für den 1ten Gang eingestellt werden. Einmaliges betätigen des ``PROGRAM`` Buttons lässt die ROTE Led Anzeige einmal aufblinken. Das heisst das die Unterbrechungszeit, für den 1ten Gang, um 2 Millisekunden reduziert wurde.

Sollten sie den ``PROGRAM`` Button noch einmal betätigen blinkt die ROTE Led Anzeige zweimal auf. Das heisst die Unterbrechungszeit wurde um 4 Millisekunden reduziert. Der ``PROGRAM`` Button kann fünfmal betätigt werden um die maximale Reduzierung um 10 Millisekunden zu erzielen. Wird der ``PROGRAM`` Button öfter als fünfmal betätigt wird die Schaltzeitunterbrechung wieder auf das Basis Setup eingestellt. Die ROTE Led Anzeige erlischt . Siehe Diagramm 7.

Nach der Programmierung ,der von ihnen gewünschten Unterbrechungszeit, im 1ten Gang kann die Zündung ausgeschaltet werden. (zum Speichern der Änderung) oder eine Programmierung für einen anderen Gang vorgenommen werden.

Sollten sie eine Änderung im 2ten Gang vornehmen wollen so halten sie den ``PROGRAM`` Button wieder für ca. 3 Sekunden gedrückt. Die GELBE Led Anzeige blinkt jetzt zweimal auf um zu indizieren das der Programmiermodus für den 2ten Gang aktiviert wurde. Einstellung der Unterbrechungszeit wurde im vorigen Kapitel beschrieben.

Wollen sie die Einstellung des 2ten Ganges überspringen so halten sie den ``Programm`` Button wieder für 3 Sekunden gedrückt bis die GELBE Led Anzeige dreimal aufblinkt. Nach Abschluss ihrer Einstellung muss die Zündung ausgeschaltet werden. Dieser Vorgang speichert ihre Änderungen.

# Diagramm 7

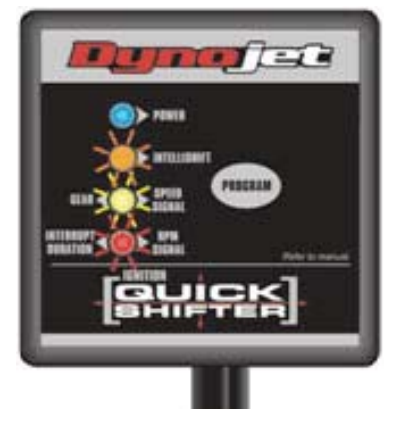

# **Zusatzinformation**

Sollte während der Programmierung, aus Versehen, die Zündung/Motor ausgeschaltet werden ist die letzte vorgenommene Einstellung/Änderung auf jeden Fall gespeichert.

Beim Fahrbetrieb sollte die BLAUE Power Led Anzeige konstant leuchten. Die GELBE und ROTE Led blinken synchron zu ihren Signalen. Die ORANGE Intellishift Led (falls aktiviert) leuchtet bei Erreichen oder Überschreiten der halben Höchstdrehzahl.

## Basic quickshifting ohne Intellishift

Bei einigen älteren Fahrzeugen, die z. B nicht die für Intellishift nötigen Sensoren besitzen, kann der DQS nur im Basismodus betrieben werden. Die Unterbrechungszeit ist für jede Drehzahl und für jeden Gang gleich.

1 Um den DQS auf Basismodus einzustellen wie folgt beschrieben vorgehen. Den ``PROGRAM`` Button gedrückt halten und nur die Zündung (Motor nicht starten) einschalten. Den ``PROGRAM`` Button lösen. Die BLAUE Led Anzeige sollte jetzt leuchten. Den ``PROGRAM`` Button erneut einmal drücken. Die ORANGE Led Anzeige (Diagramm 8) sollte jetzt konstant leuchten. Zündung ausschalten, der Modus wurde gespeichert.

BEACHTEN: Bei normalem Fahrbetrieb sollten jetzt die BLAUE und die ORANGE Led Anzeige Permanent leuchtet. Die übrigen Led Anzeigen leuchten im Basismodus nicht auf.

#### Diagramm 8

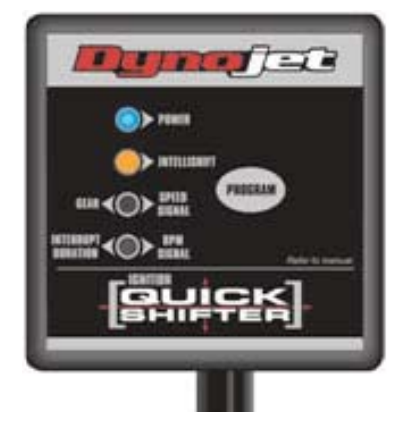